# **[Archiwalne stany](https://pomoc.comarch.pl/altum/20211/documentation/archiwalne-stany/)**

Analiza ruchu towarów na magazynie pozwala na weryfikację historycznych stanów magazynowych. Dzięki niej operator może sprawdzić, ilość towaru na magazynie w danym dniu, a także jak te ilości zmieniały się na przestrzeni kolejnych dni.

Ewidencja **bieżących** stanów magazynowych prezentowana jest na liście artykułów na karcie artykułu na zakładce *Zasoby [Zasoby](https://pomoc.comarch.pl/altum/20211/documentation/elementy-podstawowe/artykuly/definiowanie-artykulu/#ZasobyIPartie) [i partie](https://pomoc.comarch.pl/altum/20211/documentation/elementy-podstawowe/artykuly/definiowanie-artykulu/#ZasobyIPartie)* oraz na karcie magazynu na zakładce *[Stan magazynu](https://pomoc.comarch.pl/altum/20211/documentation/elementy-podstawowe/magazyny/definiowanie-magazynu/#StanMagazynu)*. Ewidencja **historycznych** stanów magazynowych dostępna jest:

- z poziomu *Magazyn* –> *Archiwalne stany*
- w postaci wydruku, który można uruchomić rozwijając listę wydruków umieszczoną pod przyciskiem [**Drukuj listę**] i wybierając wydruk o nazwie *Stan magazynu na dzień – szczegółowo*, który dostępy jest z poziomu:
	- listy artykułów
	- karty magazynu
	- archiwalnych stanów (*Magazyn* –> *Archiwalne stany*)

Bez względu na wybrany wariant raport historycznych stanów magazynowych nie prezentuje informacji nt. historycznych rezerwacji, zamówień. Prezentuje jedynie ilość i braki.

## Uwaga

Jeśli towar na dzień dla którego wyliczany jest raport przyjmuje ilość, wartość, braki równe zero, nie jest uwzględniany w raporcie nawet jeśli we wcześniejszych dniach stan tego towaru rotował w magazynie.

Do wyliczenia historycznych stanów magazynowych w obu wariantach dane pobierane są z **subpozycji dokumentów** magazynowych, których data "magazynowa" jest mniejsza lub **równa dacie wprowadzonej podczas wyliczania raportu**.

Data "magazynowa" wskazuje dzień, w którym towar faktycznie trafił/został zdjęty z magazynu. W zależności od dokumentu data "magazynowa" jest data:

- **wystawienia** dokumenty wewnętrzne i ich korekty
- **wydania** WZ
- **przyjęcia** PZ
- **korekty** korekty dokumentów zewnętrznych
- **sprzedaży** FS/PAR
- **zakupu** FZ

### **Formularz** *Archiwalne stany*

Pierwsza forma prezentacji historycznych stanów magazynowych, to formularz *Archiwalne stany* dostępny z poziomu *Magazyn* –> *Archiwalne stany*.

Należy określić grupę/grupy artykułów, magazyn/magazyny oraz datę, dla których ma zostać wyliczony stan magazynu. Dane na formularzu wyliczane są na żądanie operatora po wybraniu przycisku [**Przelicz**]. Formularz nie jest zapisywany jako dokument – raport jest tworzony tylko na moment obliczenia stanu na magazynie.

Formularz archiwalnych stanów podzielony jest na zakładki – *Wg artykułów* i *Wg partii*. Wygląd formularza na obu zakładkach jest taki sam. Różnice polegają jedynie na sposobie grupowania danych.

Uwaga W przypadku analizy zasobów z kilku magazynów artykuł na liście pojawi się tyle razy, w ilu walutach rejestrowane były zasoby. Na obu zakładkach w górnej części znajdują się pola na podstawie, których wyliczany jest raport:

**Stany magazynowe na dzień:** – data, dla której mają zostać wyliczone stany magazynowe. Domyślnie system ustawia datę bieżącą.

**Magazyn** – magazyn/magazyny, dla których mają zostać wyliczone stany. Operator ma do wyboru:

- jeden z magazynów, które są dostępne w centrum do którego jest zalogowany
- opcję *Wszystkie*, która oznacza, iż wyliczenia uwzględnią wszystkie magazyny dostępne w centrum, do którego zalogowany jest operator.
- magazyny z innych firm pod warunkiem udostępnienia ich widoczności. Więcej informacji na temat widoczności magazynów można znaleźć w artykule *[Definiowanie karty](https://pomoc.comarch.pl/altum/20211/documentation/elementy-podstawowe/magazyny/definiowanie-magazynu/) [magazynu](https://pomoc.comarch.pl/altum/20211/documentation/elementy-podstawowe/magazyny/definiowanie-magazynu/)***.**

**Grupa artykułów** – grupa artykułów, z której pobrane zostaną artykuły, dla których ma zostać wyliczony raport. Automatycznie ustawiana jest grupa główna z domyślnej kategorii podziału artykułów z możliwością zmiany.

Poniżej opisanych pól znajduje się sekcja o *Artykuły* (w przypadku zakładki *Wg artykułów*) lub *Partie* (w przypadku zakładki *Wg partii*). Zawiera ona informacje dotyczące wyliczenia stanów magazynowych, dla założonych kryteriów.

W raporcie w wierszach nadrzędnych prezentowane są następujące dane:

- kod i nazwa artykułu (archiwalne stany prezentują tylko artykuły o typie *Towar*)
- wartości cech definiujących partie, wymienione po przecinku – tylko na zakładce *Wg partii*
- ilość dostępna w danym dniu na wskazanym magazynie (lub wszystkich magazynach, gdy wybrano opcję *Wszystkie*)
- braki w danym dniu na wskazanym magazynie (lub wszystkich magazynach, gdy wybrano opcję *Wszystkie*)
- kod jednostki podstawowej artykułu, w której wyrażona jest ilość
- cena jednostkowa artykułu/partii (wyliczana na podstawie wartości zakupu podzielonej przez dostępną ilość) zaokrąglona do 2 miejsc po przecinku
- wartość zakupu dla całej dostępnej ilości
- wartość nabycia dla całej dostępnej ilości

waluta – symbol waluty, w której obliczana jest wartość zasobu.

### Uwaga

W przypadku baz z metodą kolejkowania AVCO, na zakładce *Wg partii* nie są prezentowane ceny, wartości oraz waluta danego zasobu. Wiersze podrzędne widoczne są po wybraniu symbolu *+*,

umieszczonego w pierwszej kolumnie przy wierszach nadrzędnych. Wiersze podrzędne prezentują konkretne dostawy, które składają się na ilość danego artykułu lub partii (w zależności od wybranej zakładki) we wskazanym dniu oraz na wskazanym magazynie.

#### Uwaga

W przypadku baz z metodą kolejkowania AVCO nie są przechowywane informacje nt. konkretnych dostaw, w wyniku których powstał zasób. Wiersze podrzędne dla tej metody nie są prezentowane – symbol *+* jest wyszarzony.

Wiersze podrzędne prezentują następujące informacje:

- datę dostawy w zależności od typu dokumentu data dostawy przyjmuje różne nazwy; data dostawy to tzw. data "magazynowa"
- numer dokumentu, który pierwotnie założył dostawę/zasób – jeśli zasób był przesuwany między różnymi magazynami za pomocą dokumentów MM, w tym miejscu prezentowany będzie numer dokumentu PZ lub PW, który jako pierwszy zarejestrował tę dostawę/zasób w systemie
- magazyn, na którym znajduje sie zasób na wskazany dzień
- ilość dostępną w danym dniu, pochodząca z danej dostawy i będącą na danym magazynie
- kod jednostki podstawowej artykułu, w której wyrażona jest ilość
- cenę jednostkową dla danej dostawy (wyliczoną na podstawie wartości zakupu podzielonej przez dostępną ilość) zaokrągloną do 2 miejsc po przecinku
- wartość zakupu dla dostępnej ilości pochodzącej z danej dostawy
- wartość nabycia dla dostępnej ilości pochodzącej z danej dostawy
- waluta symbol waluty, w której obliczana jest wartość zasobu

#### Uwaga

Jeśli towar został przyjęty dokumentem PZ lub PW na jeden magazyn, a następnie część przyjętej ilości została przesunięta na drugi magazyn, wówczas w raporcie wśród wierszy podrzędnych zostaną wyświetlone dwa wiersze odnoszące się do tego samego dokumentu PZ lub PW, ale będą miały przyporządkowany inny magazyn oraz taką ilość, jaka jest dostępna z tej dostawy na tych konkretnych magazynach.

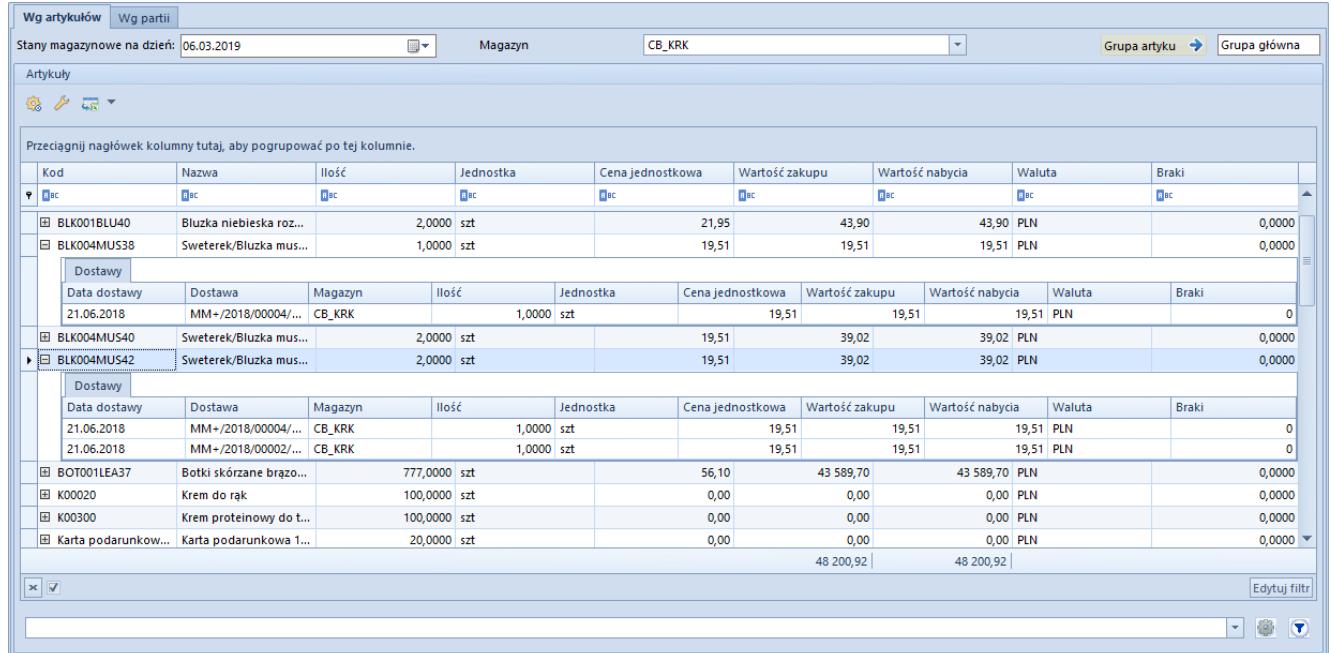

Formularz archiwalnych stanów – zakładka Wg artykułów

### **Wydruk** *Stan magazynu na dzień – szczegółowo*

Drugi wariant prezentowania archiwalnych stanów ma formę raportu (wydruku). W zależności od miejsca, z którego uruchamiany jest raport, należy wskazać:

daty, na którą ma być wykonane zestawienie stanów magazynowych

- artykułów, które mają być uwzględnione w raporcie
- sposobu grupowania danych na raporcie wg artykułów, dostaw, cech (partii)
- magazynu, dla którego mają być wykonane obliczenia

W przypadku uruchamiana wydruku z poziomu:

- **listy artykułów** informacje nt. magazynu i artykułów, które mają być uwzględnione w zestawieniu pobierana jest z listy. Raport jest uruchamiany dla **magazynu**, wg którego w momencie wywołania wydruku przefiltrowana jest lista artykułów. W przypadku gdy raport ma uwzględniać operacje na wszystkich magazynach w filtrze pod listą artykułów w polu *Magazyn* należy wybrać opcję *Wszystkie* i przefiltrować listę. To które **artykuły** są uwzględnione w raporcie, zależy natomiast od tego, która grupa artykułów jest zaznaczona na drzewie grup artykułów w momencie jego uruchomienia. Raport uwzględnia artykuły zarówno z zaznaczonej grupy jak i grup do niej podrzędnych. Pozostałe informacje tj. **data** na którą ma zostać wykonany raport oraz sposób prezentacji danych – **wg artykułów**, **dostaw**, **cech** (partii artykułów), operator musi określić na dodatkowym okienku wyświetlanym po wywołaniu raportu.
- **karty magazynu** wydruk prezentuje dane dla wszystkich artykułów w kontekście magazynu z poziomu którego został uruchomiony. W dodatkowym okienku wyświetlanym po wywołaniu raportu należy określić datę, na jaką mają zostać wyliczone stany magazynowe oraz sposób ich grupowania – wg artykułów, dostaw, czy też cech (partii).
- **archiwalnych stanów** data, magazyn i grupy artykułów pobierane są z formularza archiwalnych stanów, które to operator musi określić i przeliczyć przed wykonaniem zestawienia. Na dodatkowym okienku niezbędne jest określenie jedynie sposobu grupowania stanów magazynowych (wg artykułów, dostaw lub cech).

Raport prezentuje:

- kod i nazwę artykułu
- jednostkę podstawową
- ilość wyrażoną w jednostce podstawowej
- wartość zakupu oraz wartość nabycia
- walutę zasobu

W przypadku wskazania opcji grupowania według:

- **dostaw** prezentowany jest dodatkowo numer dokumentu pierwotnie zakładającego dostawę/zasób. Jeżeli raport generowany jest dla kilku magazynów, wówczas przy każdym numerze dokumentu prezentowany jest również kod magazynu, na którym w danym dniu znajdowała się dana ilość towaru pochodząca z danej dostawy
- **cech** raport wyświetla poszczególne wartości cech, które składają się na daną partie. Wartości cech definiujące jedną partię wyświetlane są po przecinku np. *biały, S,* dla dwóch cech kolor i rozmiar.

# **[Historia dostawy](https://pomoc.comarch.pl/altum/20211/documentation/historia-dostawy/)**

Uwaga

Historia dostawy nie jest dostępna dla metody pobierania zasobów AVCO.

Pozwala na zarządzanie dostawami wraz z możliwością kontroli danej dostawy artykułu od momentu jej przyjęcia, aż do chwili obecnej. Funkcjonalność ta pozwala na zlokalizowanie artykułu np. w przypadku stwierdzenia wadliwości dostawy. Wtedy niezbędne jest odnalezienie wszystkich transakcji operujących na tej dostawie w celu np. wycofania całej dostawy z obrotu.

Historia dostawy dostępna jest z poziomu:

- **karty artykułu** (zakładka *Zasoby* –> *Zasoby i partie*)
- **karty magazynu** (zakładka *Stan magazynu*)
- **formularza pozycji dokumentu** (zakładka *Ogólne* i *Dostawy*)

Historia dostawy:

- nie jest dostępna dla artykułu o typie komplet z zaznaczonym parametrem *Pobieraj składniki na dokument*. W tym przypadku historię dostawy można sprawdzić dla składników takiego kompletu.
- jest pusta dla subpozycji FS i PAR rejestrujących braki, ZS i ZWE niepowiązanych z zasobami oraz subpozycji ZZ, FZ, ręcznej KIFS oraz ręcznej KIPAR
- może być automatycznie ograniczona w wyniku braku odpowiednich uprawnień do dokumentów czy magazynów
- wywoływana jest dla dokumentu zakładającego dostawę PW/PZ. Jeżeli operator weryfikuje historię zasobu założonego dokumentem MM+ otrzyma pełną historię pierwotnego zasobu założonego już wcześniej dokumentem PZ lub PW, który był później przesuwany między magazynami oraz pełną historię rozchodu tego pierwotnego zasobu z wielu różnych magazynów.

## Uwaga

Przez dostawę należy rozumieć konkretną pojedynczą subpozycję dokumentu PZ, PW lub MM+.

# **Weryfikacja historii dostawy**

Aby istniała możliwość weryfikacji historii dostawy, należy wskazać jeden z zasobów lub subpozycję na dokumencie i wybrać przycisk [**Historia dostawy**], którego ikonka przedstawia symbol

książki . Przycisk jest dostępny tylko wśród przycisków szybkiego dostępu tuż nad listą zasobów/subpozycji oraz w menu kontekstowym. Nie jest on dostępny na wstążce.

### Uwaga

Aby otworzyć historię dostawy z poziomu formularza pozycji dokumentu rozchodowego z zakładki *Dostawy* w sekcji *Partie/dostawy,* należy najpierw wyświetlić konkretne dostawy – parametr *Pokaż dostawy*. Domyślnie w tym miejscu prezentowane są partie, a historia dostaw nie jest dostępna po wskazaniu partii.

| Dostawa:                                                     |                                                                     | PZ/2015/00001                                                                  |  |                  |                          | PZ/2015/00001            |                |            |          |              | Magazyn:        | Magazyn główny |              |                                      |  |  |
|--------------------------------------------------------------|---------------------------------------------------------------------|--------------------------------------------------------------------------------|--|------------------|--------------------------|--------------------------|----------------|------------|----------|--------------|-----------------|----------------|--------------|--------------------------------------|--|--|
| Data dostawy:                                                |                                                                     | 2015-06-09                                                                     |  | $\Box$           | Cechy:                   |                          | czerwony, S    |            |          |              |                 |                |              |                                      |  |  |
|                                                              | Ilość                                                               | Rezerwacje                                                                     |  | Cena jednostkowa |                          |                          | Wartość zakupu | Jednostka  |          | Cena nabycia | Wartość nabycia |                | Waluta       |                                      |  |  |
| ٠                                                            | 39,0000                                                             |                                                                                |  | 1,0000           |                          | 18,00                    |                | 702,00 szt |          |              | 18,00           |                | 702,00 PLN   |                                      |  |  |
|                                                              | Historia dostawy                                                    |                                                                                |  |                  |                          |                          |                |            |          |              |                 |                |              |                                      |  |  |
|                                                              | ₽<br>$\overline{4\pi}$                                              |                                                                                |  |                  |                          |                          |                |            |          |              |                 |                |              |                                      |  |  |
|                                                              |                                                                     |                                                                                |  |                  |                          |                          |                |            |          |              |                 |                |              |                                      |  |  |
|                                                              | Przeciągnij nagłówek kolumny tutaj, aby pogrupować po tej kolumnie. |                                                                                |  |                  |                          |                          |                |            |          |              |                 |                |              |                                      |  |  |
|                                                              | Dokument                                                            | Data<br>$\blacktriangleright$ Kod kontra                                       |  |                  | Nazwa kon                | Magazyn                  |                | Ilość      | Przychód | Rozchód      | Rezerwacje      | Wartość za     | Wartość n    | Waluta                               |  |  |
| ۴                                                            |                                                                     |                                                                                |  |                  |                          |                          |                |            |          |              |                 |                |              |                                      |  |  |
| $\blacktriangleright$                                        | RW/2015/ 2015-06-19                                                 |                                                                                |  | Nieokreślony     | Nieokreślony             | Magazyn g                |                | 1,0000     |          | 1,0000       |                 | $-18,00$       | $-18,00$ PLN |                                      |  |  |
|                                                              | KIRW/201                                                            | 2015-06-10                                                                     |  | Nieokreślony     | Nieokreślony             | Magazyn g                |                | $-1,0000$  |          | $-1,0000$    |                 | 16,50          | 16,50 PLN    |                                      |  |  |
|                                                              | WZ/2015/0 2015-06-09                                                |                                                                                |  | N1               | N1                       | Magazyn g                |                | 1,0000     |          | 1,0000       |                 | $-18,00$       | $-18,00$ PLN |                                      |  |  |
|                                                              | FS/2015/0 2015-06-09                                                |                                                                                |  | N1               | N1                       | Magazyn g                |                | 1,0000     |          |              | 0,0000          |                |              | PLN                                  |  |  |
|                                                              | WZ/2015/0 2015-06-09                                                |                                                                                |  | <b>COMARCH</b>   |                          | Comarch S.A. Magazyn g   |                | 1,0000     |          | 1,0000       |                 | $-18,00$       | $-18,00$ PLN |                                      |  |  |
|                                                              | FS/2015/0 2015-06-09                                                |                                                                                |  | COMARCH          |                          | Comarch S.A.   Magazyn g |                | 1,0000     |          |              | 0,0000          |                |              | PLN                                  |  |  |
|                                                              | WZ/2015/0 2015-06-09                                                |                                                                                |  | COMARCH          | Comarch S.A.   Magazyn g |                          |                | 4.0000     |          | 4.0000       |                 | $-72.00$       | $-72.00$ PLN |                                      |  |  |
|                                                              | FS/2015/0 2015-06-09                                                |                                                                                |  | <b>COMARCH</b>   | Comarch S.A.   Magazyn g |                          |                | 4,0000     |          |              | 0,0000          |                |              | PLN                                  |  |  |
|                                                              | KK/2015/0 2015-06-09                                                |                                                                                |  |                  |                          | Magazyn g                |                | $-1,0000$  |          |              |                 | 1,50           |              | 1,50 PLN                             |  |  |
|                                                              | KK/2015/0                                                           | 2015-06-09                                                                     |  |                  |                          | Magazyn q                |                | 1,0000     |          |              |                 | $-1,50$        | $-1,50$ PLN  |                                      |  |  |
|                                                              | KWPZ/201 2015-06-09                                                 |                                                                                |  | Nieokreślony     | Nieokreślony             | Magazyn g                |                | 45,0000    |          |              |                 | 67,50          | 67,50 PLN    |                                      |  |  |
|                                                              | RW/2015/                                                            | 2015-06-09                                                                     |  | Nieokreślony     | Nieokreślony             | Magazyn g                |                | 1,0000     |          | 1,0000       |                 | $-16,50$       | $-16,50$ PLN |                                      |  |  |
|                                                              | PZ/2015/0 2015-06-09                                                |                                                                                |  | Nieokreślony     | Nieokreślony             | Magazyn g                |                | 45,0000    | 45,0000  |              |                 | 742,50         | 742,50 PLN   |                                      |  |  |
| 1,0000<br>0.0000<br>1.0000<br>0.0000<br>$-18,00$<br>$-18,00$ |                                                                     |                                                                                |  |                  |                          |                          |                |            |          |              |                 |                |              |                                      |  |  |
|                                                              | $\mathbf{x}$ $\mathbf{A}$                                           |                                                                                |  |                  |                          |                          |                |            |          |              |                 |                |              | Edytuj filtr                         |  |  |
|                                                              | Filtr                                                               |                                                                                |  |                  |                          |                          |                |            |          |              |                 |                |              | ε<br>$\left( \mathbf{r}\right)$<br>× |  |  |
|                                                              | Ogólne                                                              |                                                                                |  |                  |                          | <b>Dokument</b>          |                |            |          |              |                 |                |              |                                      |  |  |
|                                                              | Magazyn:                                                            | Wszystkie<br>Wszystkie<br>Wszystkie<br>Rodzaj operacji:<br>▼<br>Typ:<br>▼<br>▼ |  |                  |                          |                          |                |            |          |              |                 |                |              |                                      |  |  |
|                                                              |                                                                     |                                                                                |  |                  | Stan:                    |                          |                | Wszystkie  |          | ٠            |                 |                |              |                                      |  |  |

Okno historii dostawy

W oknie historii prezentowane są podstawowe informacje o dostawie, tj.:

- dokument/-y zakładający dostawę
	- w pierwszym polu wyświetlany jest numer dokumentu wprowadzającego zasób na dany magazyn (PZ, PW lub  $MM+$ )
	- w drugim numer dokumentu pierwotnego, który utworzył zasób (PZ lub PW)
- magazyn dostawy magazyn z dokumentu wprowadzającego

zasób na stan (nie z dokumentu pierwotnego)

- data dokumentu wprowadzającego zasób na dany magazyn data przyjęcia dla dokumentu PZ lub data wystawienia dla dokumentów PW/MM+
- wartości kolejnych cech definiujących partię, oddzielone przecinkami
- aktualny stan magazynowy danego zasobu, wyrażony w jednostce podstawowej
- aktualna wartość zakupu i nabycia zasobu
- waluta symbol waluty systemowej zasobu
- historia operacji dokonywanych na danym zasobie, prezentowana w postaci listy dokumentów, których subpozycje korzystają z danego zasobu

Dla każdego z elementów historii operacji na danym zasobie prezentowane są informacje dotyczące:

- numeru i daty "magazynowej" dokumentu (FS/PAR data sprzedaży, WZ – data wydania, ZS/ZWE/MM- /MM+/RW/KIRW/PW/KIPW/KWPW – data wystawienia, PZ – data przyjęcia, KIFS/KIPAR/KIWZ/KIPZ/KWPZ/KK – data korekty)
- kodu i nazwy kontrahenta, na którego wystawiony jest dokument
- magazynu, z którego pobrano zasób na dokument
- ilości na subpozycji przeliczonej na jednostkę podstawową artykułu
- wartości zakupu i nabycia subpozycji prezentowana jest tylko i wyłącznie dla dokumentów magazynowych oraz korekt kosztu. Wartości dokumentów rozchodowych WZ, RW, MM- oraz korekt dokumentów przychodowych KIPZ prezentowane są ze znakiem minus. Wartości zakupu i nabycia nie są prezentowane dla dokumentów handlowych, gdyż na tych dokumentach jest to koszt symulowany, który mógłby zafałszować rozchód wartościowy zasobu w jego historii.

W zależności od charakteru prezentowanego dokumentu i jego wpływu na zasoby magazynowe, ilość pochodząca z tego dokumentu

jest dodatkowo prezentowana w jednej z kolumn: *Przychód*, *Rozchód* lub *Rezerwacje*.

Zasady prezentowania ilości w historii dostawy:

- dokumenty handlowe sprzedaży oraz ich korekty bez względu na ich stan ujmowane są wyłącznie jako *Rezerwacje*:
	- FS i PAR są prezentowane ze znakiem dodatnim
	- korekty ze znakiem ujemnym
- dokumenty RW, KIRW, MM-, WZ i KIWZ, zarówno zatwierdzone jak i niezatwierdzone, jako dokumenty magazynowe ujmowane są w kolumnie *Rozchód* z odpowiednim znakiem, mimo, że RW, MM-, czy WZ niezatwierdzone nie zmniejszają jeszcze stanu na magazynie, a jedynie rezerwują zasób. Fakt ten jest niejako sygnalizowany przez prezentowanie dokumentu w kolorze świadczącym o tym, że dokument jest w stanie niezatwierdzonym.
- dokumenty PZ, PW i MM+, które nie wpływają jeszcze na ilość artykułu na magazynie, a jedynie zwiększają ilość w zamówieniach. Takie dokumenty na historii są prezentowane w kolumnie *Przychód*, a wyróżnienie kolorystyczne ich stanu niesie za sobą wystarczającą informację.
- jeśli dokument został anulowany (świadczy o tym kolor w jakim jest wyświetlany) wówczas odpowiadająca mu kolumna – *Przychód*, *Rozchód*, *Rezerwacje* oraz kolumny odnoszące się do wartości nie są wypełnione.
- dla dokumentów ZS i ZWE, które zostały zamknięte kolumna *Rezerwacje* będzie pusta
- gdy z dokumentu PAR/KIPAR wygenerowano FS/KIFS kolumna *Rezerwacje* dla dokumentu PAR/KIPAR jest pusta. W ten sposób operator ma szybką informację, które dokumenty paragonów zostały przekształcone do faktur.
- w kolumnie *Rezerwacje* dla dokumentów FS, PAR, KIFS, KIPAR prezentowana jest różnica ilości z subpozycji tego dokumentu i sumy ilości z powiązanych subpozycjami

dokumentów WZ/KIWZ.

- dla ZS i ZWE ilość w kolumnie *Rezerwacje* to niezrealizowana ilość danek subpozycji
- korekta kosztu nie jest uwzględniana w kolumnach z ilością. Prezentuje jedynie wartości

**Uwaga** 

Na liście dokumentów w historii dostawy dokumenty mogą być wyświetlane wielokrotnie, gdyż dany dokument może zawierać wiele subpozycji powiązanych z danym zasobem. **Uprawnienia**

Jeżeli centrum, do którego zalogowany jest operator wywołujący historię dostawy nie ma prawa do magazynu dostawy (magazyn w prawym górnym rogu formularza historii dostawy) wówczas w tabelce nad listą dokumentów nie są prezentowane dane nt. aktualnej ilości tej dostawy dostępne na tym właśnie magazynie.

Ponadto lista dokumentów w historii dostawy jest ograniczana do tych dokumentów do których operator ma prawo, czyli:

- jest zalogowany do centrum, w imieniu którego wystawiono dokument, lub
- centrum, w imieniu którego wystawiono dokument ma ustawioną widoczność danego typu dokumentu w centrum, do którego zalogowany jest operator.

Kontrolowany jest również [dostęp do cen zakupu](https://pomoc.comarch.pl/altum/20211/documentation/handel-i-magazyn/cenniki/typy-cen/przychodowe-typy-cen/). W przypadku gdy operatorowi nie przyznano takiego dostępu kolumny odnoszące się do cen oraz wartości zakupu i nabycia nie są prezentowane.

# **[Kontrola chronologii](https://pomoc.comarch.pl/altum/20211/documentation/kontrola-chronologii-modyfikacji-zasobow-avco/) [modyfikacji zasobów – AVCO](https://pomoc.comarch.pl/altum/20211/documentation/kontrola-chronologii-modyfikacji-zasobow-avco/)**

Uwaga

Parametr *Kontrola chronologii modyfikacji zasobów* dostępny jest tylko po wybraniu metody kolejkowania AVCO. Dla metody wyceny zasobów AVCO dostępna jest opcja pozwalająca na kontrolę chronologii dat dotyczących przyjęcia i wydania zasobów.

Z poziomu *System* –> *Konfiguracja* –> *Handel* po wskazaniu metody pobierania zasobów **AVCO** można zaznaczyć/odznaczyć parametr *Kontrola chronologii modyfikacji zasobów*. Domyślnie podczas kreowania baz w systemie parametr jest zaznaczony, z możliwością odznaczenia go w dowolnym momencie pracy. Dla baz konwertowanych parametr domyślnie jest odznaczony z możliwością zaznaczenia.

## **Blokada ręcznego zatwierdzania dokumentów magazynowych**

W przypadku zaznaczonego parametru *Kontrola chronologii modyfikacji zasobów* podczas zatwierdzenia lub zatwierdzenia ilościowego dokumentów magazynowych:

- PW/PZ oraz ich korekt ilościowych i wartościowych
- WZ/RW oraz ich korekt ilościowych
- $-MM \angle MM +$

dla każdego z artykułów na dokumencie sprawdzana jest data:

- **wydania** dla WZ
- **przyjęcia** dla PZ
- **wystawienia** dla PW oraz jego korektach ilościowych/wartościowych, RW oraz jego korektach ilościowych, MM-/MM+
- **korekty** dla dokumentów KIPZ/KWPZ oraz KIWZ

W przypadku, gdy powyższe daty są wcześniejsze od daty ostatniej modyfikacji zasobu (na magazynie zgodnym z magazynem wskazanym na dokumencie), to zablokowana zostanie możliwość zatwierdzenia dokumentu.

# **Automatyczne generowanie zatwierdzonych dokumentów magazynowych**

Podczas zatwierdzania dokumentów:

- FS/PAR/FZ oraz ich korekt ilościowych
- KDFZ
- $-MM -$

które automatycznie generują dokumenty magazynowe, system zablokuje możliwość ich zatwierdzania, w przypadku, gdy daty w zależności od dokumentu są wcześniejsze od daty ostatniej modyfikacji zasobu (na magazynie, którego dotyczy operacja) co najmniej jednego artykułu z dokumentu:

- data **sprzedaży** dla FS/PAR
- data **zakupu** dla FZ
- data **wystawienia** dla MM-
- data **korekty** dla KIFZ/KWFZ, KIPAR, KIFS, KDFZ

### Uwaga

System automatycznie wygeneruje zatwierdzoną korektę kosztu bez względu na ostatnią datę modyfikacji zasobu. W przypadku dokumentów PW/RW generowanych z inwentaryzacji, jeśli nie zostanie zachowania chronologia modyfikacji zasobów

system wygeneruje dokumenty w stanie niezatwierdzonym.

# **Seryjne zatwierdzanie dokumentów z poziomu listy dokumentów magazynowych**

Podczas seryjnego zatwierdzania dokumentów magazynowych system weryfikuje, czy wśród zaznaczonych pozycji do zatwierdzenia istnieje jakikolwiek dokument, dla którego obowiązuje blokada zatwierdzenia. Dokumenty, które nie są objęte blokada zostaną zatwierdzone, natomiast dokumenty dla których blokada jest zachowana nie zostaną zatwierdzone.

# **[Sprzedaż poniżej stanów](https://pomoc.comarch.pl/altum/20211/documentation/sprzedaz-ponizej-stanow-magazynowych/) [magazynowych](https://pomoc.comarch.pl/altum/20211/documentation/sprzedaz-ponizej-stanow-magazynowych/)**

System umożliwia sprzedaż artykułów, czyli wystawianie zatwierdzonych dokumentów handlowych o charakterze rozchodowym , których zasoby nie zostały jeszcze zaewidencjonowane na magazynie. Dzięki temu zasoby znajdują się już na magazynie i mogą podlegać sprzedaży, pomimo że nie został jeszcze wprowadzony do systemu dokument magazynowy o charakterze przychodowym.

Magazynowy dokument rozchodowy (WZ) można utworzyć, gdy zasoby znajdą się w magazynie – musi zostać wystawiony przychodowy dokument magazynowy. Towar zarejestrowany jako braki można pobrać z magazynu, jeśli istnieje odpowiednia ilość zasobów, których data przyjęcia na magazyn (np. data przyjęcia w przypadku dokumentu PZ) nie jest późniejsza niż data generowania dokumentu WZ.

#### Uwaga

System pozwala na wystawienie tylko handlowego dokumentu rozchodowego poniżej stanów magazynowych. Natomiast magazynowy dokument rozchodowy (WZ, RW, MM-) może bazować jedynie na zasobach rzeczywistych.

## **Konfiguracja sprzedaży z brakami**

Możliwość włączenia sprzedaży z brakami dostępna jest po zaznaczeniu parametru *Sprzedaż z brakami* na definicji centrum/firmy (*Konfiguracja* -> *Struktura Firmy* -> *Struktura praw* -> edycja centrum/firmy), z poziomu których ma zostać umożliwione prowadzenie tego modelu sprzedaży.

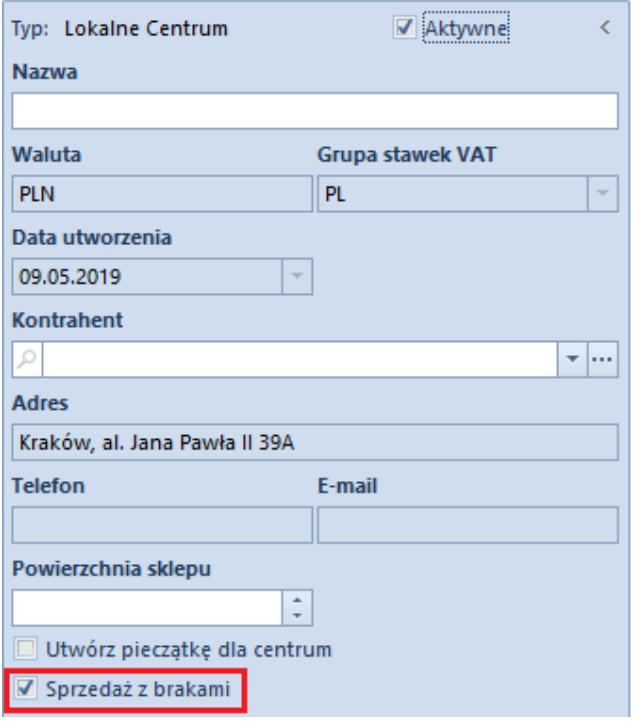

Parametr Sprzedaż z brakami na definicji centrum

Domyślnie opcja sprzedaży z brakami jest nieaktywna. Parametr może zostać odznaczony, w przypadku gdy:

- na magazynach powiązanych z danym centrum nie są zaewidencjonowane braki
- z centrum/firmą nie jest powiązane stanowisko POS

### Przykład

W dniu 01.09.2018 klient dokonuje zakupu artykułu AP, którego zasoby nie są jeszcze zarejestrowane na stanie w magazynie. Sprzedawca może wystawić dokument handlowy – FS lub PAR, ale towar może zostać wydany dopiero, gdy jego przyjęcie zostanie zarejestrowane w systemie. W związku z tym nie ma możliwości wystawienia dokumentu WZ świadczącego o wydaniu towaru z magazynu, zanim nie zostanie wystawiony przychodowy dokument magazynowy (np. PZ).

Sprzedawca wystawia FS z datą wystawienia 01.09.2018 i datą

sprzedaży 04.09.2018, gdyż towar zostanie zaewidencjonowany do tego dnia.

W dniu 04.09.2018 magazynier rejestruje dokument PZ z artykułem AP i tym samym wprowadza zasób na stan magazynu.

W tym samym dniu (04.09.2018), po zatwierdzeniu dokumentu PZ klient może zgłosić się po odbiór zakupionego trzy dni wcześniej artykułu AP. Do wystawionego wcześniej dokumentu FS generowany jest dokument WZ, którego subpozycje wiązane są z subpozycjami dokumentu PZ.

#### Uwaga

Data generowania dokumentu WZ nie może być wcześniejsza niż data przyjęcia na dokumencie PZ.

### **Obsługa braków na dokumentach**

Przy wystawianiu dokumentu handlowego użytkownik może wskazać magazyn, z którego będą pobrane braki.

W przypadku gdy w nagłówku dokumentu wskazano:

- magazyn z listy magazynów dostępnych dla dokumentu FS lub PAR wszystkie dodawane pozycje są przypisywane do tego magazynu
- opcję *<Wszystkie>* pozycje zostaną powiązane z magazynem domyślnym zdefiniowanym na strukturze firmy dla danego dokumentu handlowego o charakterze rozchodowym

Uwaga

Po wprowadzeniu pozycji na dokument zmiana magazynu nie jest możliwa.

Dodawanie pozycji na dokument opisane zostało w artykule: [Sposoby dodawania pozycji](https://pomoc.comarch.pl/altum/20211/documentation/handel-i-magazyn/dokumenty-ogolne/sposoby-dodawania-pozycji/)**.**

W przypadku braków na dokumencie:

marża na artykule wyliczana jest na podstawie obowiązującego cennika sprzedaży dla danego artykułu

(jeśli brak zasobów) lub ceny zakupu zwiększonej o marżę dla danego artykułu (jeśli jest chociaż jedna jednostka na stanie i jej cena z cennika sprzedaży nie spełnia wymagań marży minimalnej). Podczas generowania dokumentu magazynowego system nie sprawdza, czy minimalna marża jest spełniona – na wygenerowanym dokumencie WZ ceny są ustalone zgodnie z cenami na dokumencie handlowym.

subpozycje artykułu w kolumnach: *Data dostawy*, *Dokument*, *Dokument pierwotny* są puste. Kolumny z *wartością zakupu* i *wartością nabycia* przyjmą wartość równą 0,00 natomiast kolumny z cechami mogą pozostać puste (wówczas podczas generowania dokumentu WZ system pobierze zasoby o dowolnych wartościach cech) lub przyjąć konkretną wartość – należy jednak pamiętać, że wszystkie subpozycje danej pozycji muszą mieć taką samą wartość cech.

### Uwaga

Podczas uzupełniania braków nie są aktualizowane koszty zakupu/nabycia na dokumentach handlowych.

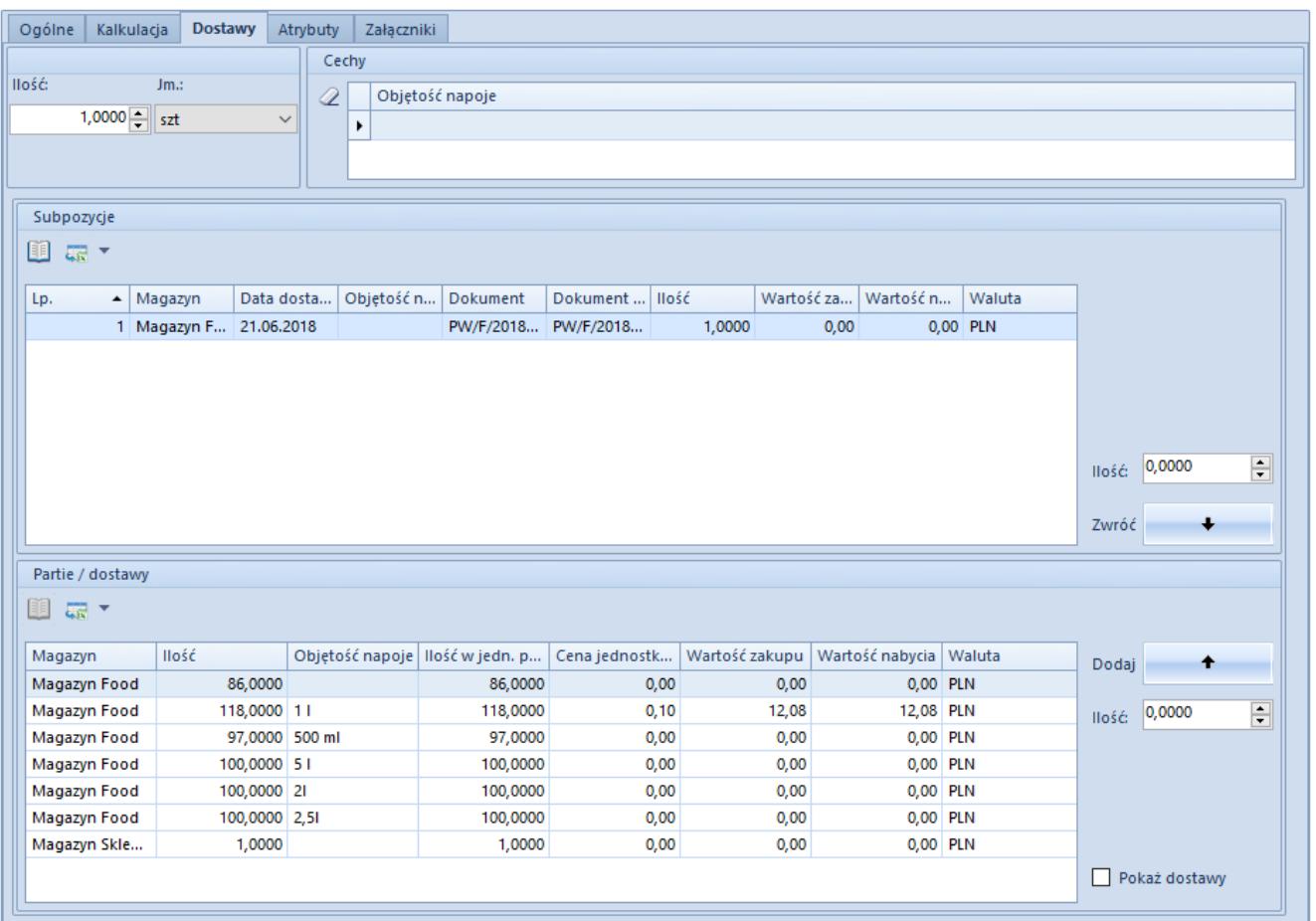

Subpozycja na fakturze sprzedaży ze sprzedażą poniżej stanów magazynowych

Zaewidencjowane braki magazynowe określonego zasobu wyświetlane są:

- na liście stanów magazynowych na karcie artykułu na zakładce *Zasoby* -> *[Zasoby i partie](https://pomoc.comarch.pl/altum/20211/documentation/elementy-podstawowe/artykuly/definiowanie-artykulu/#ZasobyIPartie)* w kolumnie *Braki*
- na karcie magazynu na zakładce *[Stan magazynu](https://pomoc.comarch.pl/altum/20211/documentation/elementy-podstawowe/magazyny/definiowanie-magazynu/#StanMagazynu)*
- na formularzu [archiwalnych stanów](https://pomoc.comarch.pl/altum/20211/documentation/archiwalne-stany/) w kolumnie *Braki*

### Uwaga

System wyświetla braki magazynowe z datą ustawioną na dokumencie handlowym – FS/PAR w polu *Data sprzedaży*. **Likwidacja braków**

Likwidacja braków może odbywać się na dwa sposoby:

**ręcznie** – w momencie generowania rozchodowego dokumentu magazynowego (WZ) z handlowego (FS, PAR), sprawdzane jest czy w bieżącym dniu istnieją odpowiednie zasoby na magazynie. Jeśli tak to subpozycje rozchodowe wiązane są z odpowiednimi subpozycjami przychodowymi.

- **procesem BPM** *Automatyczne uzupełnianie braków* proces automatyzuje generowanie dokumentów magazynowych do faktur sprzedaży i paragonów, na których zarejestrowano braki. Proces można uruchamiać na kilka sposobów:
	- *zatwierdzenie dokumentu PZ, PW, MM+* proces uruchamia się automatycznie po zatwierdzeniu ww. dokumentów. W tym przypadku proces na bieżąco uzupełnia brakujące dokumenty magazynowe. Dla artykułów znajdujących się na dokumencie dostawy proces weryfikuje zarejestrowane w systemie braki. Następnie do faktur sprzedaży lub paragonów wskazujących brak zasobów dla przyjętych artykułów, proces generuje dokumenty magazynowe (WZ), a tym samym usuwa braki na magazynie.
	- *z poziomu list dokumentów PZ, PW, MM+* istnieje również możliwość ręcznego uruchomienia procesu dla konkretnych dostaw poprzez zaznaczenie wybranych dokumentów na liście i uruchomienie procesu z menu kontekstowego. Działanie procesu będzie analogiczne jak przy zatwierdzaniu dokumentu dostawy.
	- *z poziomu Skrzynki zadań –* jeżeli braki powinny być uzupełniane cyklicznie nie przy każdorazowym zatwierdzeniu dostawy. W tym trybie proces weryfikuje wszystkie faktury sprzedaży i paragony, na których zarejestrowano braki, a następnie próbuje wygenerować brakujące dokumenty magazynowe (WZ) korzystając z istniejących zasobów na magazynach. Informacja o wszystkich dokumentach wskazujących braki oraz o dokumentach wygenerowanych przesyłana jest do operatora wskazanego w parametrze startowym lub do inicjatora procesu.

Uwaga

Proces BPM *Automatyczne uzupełnianie braków* dotyczy tylko dokumentów zatwierdzonych trwale. Nie można uruchomić procesu dla dokumentów zatwierdzonych ilościowo.

# **[Weryfikacje dostaw](https://pomoc.comarch.pl/altum/20211/documentation/weryfikacje-dostaw/)**

# **Uprawnienia do podmiany dostaw**

Podmiana dostaw na wielu dokumentach możliwa jest z poziomu formularza Weryfikacji dostaw, którego widoczność jest zależna od uprawnień dostępnych z poziomu *Konfiguracja* –> *Grupy operatorów* edycja wybranej grupy zakładka *Inne uprawnienia*:

- *Dostęp do cen zakupu*
- *Zmiana dostawy na zatwierdzonym dokumencie*
- *Panel zmiany dostaw*

## Uwaga

Uprawnienia *Zmiana dostawy na zatwierdzonym dokumencie* oraz *Panel zmiany dostaw* nie są dostępne dla francuskiej wersji bazy danych oraz dla metody kolejkowania zasobów AVCO. Formularz jest dostępny z poziomu menu *Magazyn (Zasoby)* –> *Weryfikacja dostaw*.

## **Formularz Weryfikacji dostaw**

| Artykuły                             |                               |                          |  |                      | Subpozycje  |             |             |             |             |             |             |             |             |                |              |             |                                       |  |
|--------------------------------------|-------------------------------|--------------------------|--|----------------------|-------------|-------------|-------------|-------------|-------------|-------------|-------------|-------------|-------------|----------------|--------------|-------------|---------------------------------------|--|
| 中国×9届*                               |                               |                          |  |                      | 9 国 泰 *     |             |             |             |             |             |             |             |             |                |              |             |                                       |  |
| Kod<br>Nazwa                         |                               |                          |  | Dok Kod              |             | Naz         | Ma          |             | Cechy Dat   | Dok         | Dok Ilość   |             | War         |                | War Waluta   |             |                                       |  |
| $P$ RBC<br><b>B</b> BC               |                               |                          |  | $P$ $R$ BC           | <b>B</b> BC | $B$ BC      | B BC        | <b>B</b> BC | <b>B</b> BC | <b>B</b> BC | $B$ BC      | <b>R</b> BC | BBC         | <b>B</b> BC    | BBC          |             |                                       |  |
|                                      |                               |                          |  |                      |             |             |             |             |             |             |             |             |             |                |              |             |                                       |  |
|                                      |                               |                          |  |                      |             |             |             |             |             |             |             |             |             |                |              |             |                                       |  |
|                                      |                               |                          |  |                      |             |             |             |             |             |             |             |             |             |                |              |             |                                       |  |
|                                      |                               |                          |  |                      |             |             |             |             |             |             |             |             |             |                |              | <b>Hość</b> | $\frac{\text{A}}{\text{v}}$<br>0,0000 |  |
|                                      |                               |                          |  |                      |             |             |             |             |             |             |             |             |             |                |              | Zmień:      |                                       |  |
|                                      |                               |                          |  |                      |             |             |             |             |             |             |             |             | 0           | 0              |              |             | $\,<\,$ $<$                           |  |
| $\boxed{\mathbf{x}}$<br>Edytuj filtr |                               |                          |  |                      |             |             |             |             |             |             |             |             |             |                | Edytuj filtr |             |                                       |  |
| Parametry                            |                               |                          |  |                      | Dostawy     |             |             |             |             |             |             |             |             |                |              |             |                                       |  |
| Data:                                | Wystawienia                   | ■ 霊▼<br>$\checkmark$     |  |                      |             |             |             |             |             |             |             |             |             |                |              |             |                                       |  |
| Data od:                             | 05.02.2019                    | ▣∽                       |  | Magazyn              |             | Cechy       | llość       |             | llość w j   | Cena je     |             | Wartość     |             | Wartość Waluta |              |             |                                       |  |
| Data do:                             |                               |                          |  | $P$ $R$              |             | <b>B</b> BC | <b>B</b> BC | <b>B</b> BC |             | <b>B</b> BC | <b>R</b> BC |             | <b>B</b> BC | <b>R</b> BC    |              |             |                                       |  |
|                                      | 05.02.2019                    | ▦▾                       |  |                      |             |             |             |             |             |             |             |             |             |                |              |             |                                       |  |
| Dokument:                            | Wydanie magazynowe zewnętrzne | $\checkmark$             |  |                      |             |             |             |             |             |             |             |             |             |                |              |             |                                       |  |
| Magazyn:                             | Wszystkie dostępne obiekty    | $\overline{\phantom{a}}$ |  |                      |             |             |             |             |             |             |             |             |             |                |              |             |                                       |  |
| √ Kontrola zgodności cech            |                               |                          |  |                      |             |             |             |             |             |             |             |             |             |                |              |             |                                       |  |
|                                      |                               |                          |  |                      |             |             |             |             |             |             |             |             |             |                |              |             |                                       |  |
|                                      |                               |                          |  |                      |             |             |             |             |             |             |             |             |             |                |              |             | Pokaż dostawy                         |  |
|                                      |                               |                          |  | $\boxed{\mathbf{x}}$ |             |             |             |             |             |             |             |             |             |                | Edytuj filtr |             |                                       |  |

Formularz weryfikacji dostaw

Pierwsza sekcja *Artykuły* pozwala na dodanie:

- towarów za pomocą przycisku [**Dodaj**]
- całej grupy towarów za pomocą przycisku [**Dodaj grupę**]

W sekcji *Parametry* należy określić warunki jakie mają zostać spełnione przez dokument dostawy, na którym nastąpi podmiana zasobów:

**Data** – określa datę z dokumentu z możliwością wskazania daty: *Wystawienia* lub *Wydania*. Domyślnie na formularzu pojawia się data wystawienia.

#### Uwaga

Dla dokumentu RW, bez względu na wybraną datę, uwzględniana jest zawsze data wystawienia.

**Data od**/**Data do** – określenie przedziału dat z którego będą pobierane dokumenty. Domyślnie w obu polach wyświetlana jest data bieżąca.

**Dokument** – wskazanie dokumentów do podmiany dostaw:

**<Wszystkie>** – dokumenty wydania zewnętrznego

oraz wydania wewnętrznego

- **<Wydanie magazynowe zewnętrzne>** domyślna opcja
- **<Wydanie magazynowe wewnętrzne>**

**Magazyn** – określenie magazynu zawęża listę dokumentów do tych, które zostały wystawione na wskazanych magazynach. Na liście do wyboru są dostępne tylko te magazyny, które zostały dołączone do firmy/centrum, do którego należy aktualnie zalogowany operator.

**Kontrola zgodności cech** – parametr domyślnie zaznaczony. W przypadku podmiany dostaw na liście dostaw wyświetlone zostaną tylko te pozycje, których wartości cech są takie same jak te na podmienianej subpozycji.

Kontrola nie obejmuje:

- **subpozycji bez określonych wartości cech** taka subpozycja może być zamieniona na dowolną subpozycję, bez względu na wartość cechy
- **subpozycji z określonymi wartościami cech** taka subpozycja może zostać zamieniona na subpozcyję bez określonych wartości cech

Po odznaczeniu parametru, kontrola ta nie będzie zachowana.

W sekcji *Subpozycje* po wybraniu przycisku [**Przelicz**] wyświetlone zostaną subpozycje dokumentów rozchodowych zgodnie z parametrami ustawionymi w sekcji *Parametry* oraz *Artykuły*.

Aby istniała możliwość podmiany dostawy należy:

- wskazać subpozycję dla której ma zostać dokonana podmiana dostawy. W polu *Ilość* w sekcji *Subpozycji* wyświetlona zostanie ilość zgodna z aktualnie zaznaczoną pozycją.
- zaznaczyć parametr *Pokaż dostawy* i wskazać dostawę, która ma zostać pobrana na dokument.
- wybrać przycisk [**Zmień**], który dokona podmiany dostawy

na dokumencie.

Okno pozwalające na podmianę dostaw będzie takie samo jak okno pozwalające na [podmianę dostawy na zatwierdzonym dokumencie](https://pomoc.comarch.pl/altum/20211/documentation/handel-i-magazyn/dokumenty-ogolne/szczegoly-pozycji/zakladka-dostawy/).

Podmiana dostaw możliwa jest również bezpośrednio na [zatwierdzonym dokumencie FS, WZ, RW](https://pomoc.comarch.pl/altum/20211/documentation/handel-i-magazyn/dokumenty-ogolne/szczegoly-pozycji/zakladka-dostawy/) z poziomu szczegółów pozycji.

# **[Zatwierdzanie ilościowe AVCO](https://pomoc.comarch.pl/altum/20211/documentation/zatwierdzanie-ilosciowe-avco/)**

# **Zatwierdzanie ilościowe dokumentów PZ i PW – AVCO**

Funkcjonalność zatwierdzania ilościowego pozwala na udostępnienie artykułu do sprzedaży przed określeniem prawidłowej wartości. Po otrzymaniu dokumentu zakupu użytkownik ma możliwość wprowadzenia wartości na dokumencie PZ a następnie zatwierdzenie dokumentu, po którym nastąpi aktualizacja wartości zasobów oraz kosztów zakupu na niezaksięgowanych dokumentach rozchodu. Na dokumentach zaksięgowanych aktualizacja kosztów zakupu odbędzie się poprzez wygenerowanie KK.

Na dokumencie zatwierdzonym ilościowo udostępnione do edycji zostały następujące pola:

- Cena początkowa (PZ), cena końcowa (PZ, PW), rabat (PZ), wartość (PZ, PW), typ ceny (PZ)
- Modyfikacja kursu oraz waluty, pod warunkiem, że do dokumentu zatwierdzonego ilościowo nie wygenerowano korekty ilościowej (PZ)
- Data wystawienia, data wpływu, numer obcy, sposób

dostawy Opis

Pozostałe pola nie podlegają edycji na dokumencie zatwierdzonym ilościowo.

Z dokumentu PZ/PW zatwierdzonego ilościowo nie ma możliwości wygenerowania dokumentu korekty wartościowej.

Uwaga

Zatwierdzanie ilościowe dokumentów nie jest dostępne dla dokumentów wystawionych na magazyn konsygnacyjny.

Uwaga

Na dokumentach handlowych FS, PAR informacja o koszcie własnym artykułu ma charakter szacunkowy i nie zawsze pokrywa się to z rzeczywistym kosztem sprzedaży. W związku z tym księgowanie kosztów powinno odbywać się na podstawie dokumentów magazynowych.

# **Parametr** *Ustalona wartość dostawy*

Parametr *Ustalona wartość dostawy* dostępny jest na dokumentach PW, PZ oraz korektach ilościowych i nie podlega edycji.

Aktualizacja parametru odbywa się podczas aktualizacji kosztów na dokumencie po zatwierdzeniu dokumentu PZ/PW.

W przypadku aktualizacji ceny/wartości na dokumencie zatwierdzonym ilościowo zmiana jest zapisywana tylko dla danej pozycji oraz wartości dokumentu. Wartość pozycji pozostanie niezmieniona do momentu całkowitego zatwierdzenia dokumentu PZ/PW (stan *Zatwierdzony*).

# **Zmiana wartości subpozycji na dokumencie PZ/PW**

Przykład Aktualizacja wartości pozycji i subpozycji na dokumencie zatwierdzonym ilościowo i zatwierdzonym trwale:

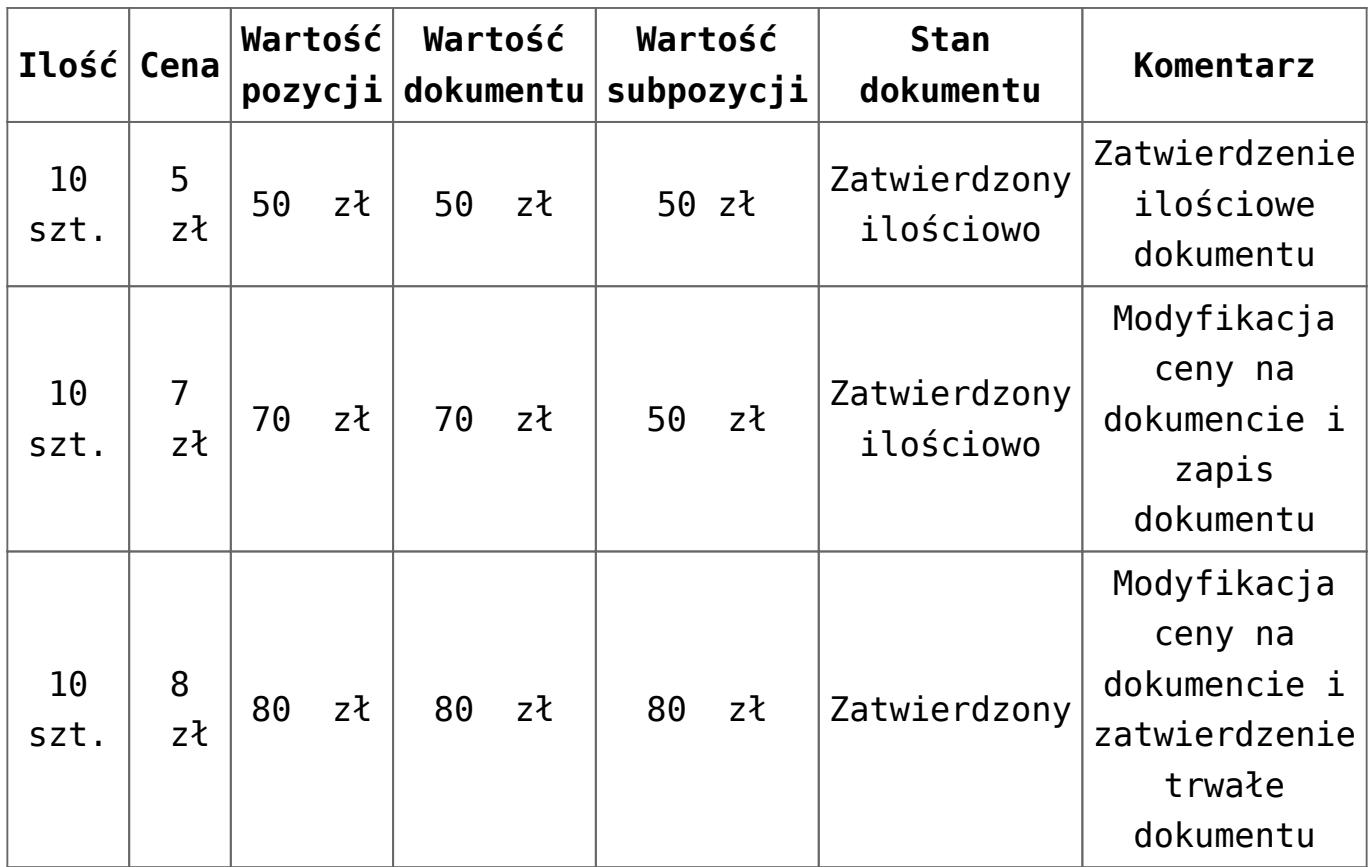

# **Aktualizacja zasobów i kosztów**

Po zmianie stanu dokumentu PZ z zatwierdzonego ilościowo na zatwierdzony system dokonuje:

- Aktualizacji dokumentów KIPW/KIPZ
- Aktualizacji wartości zasobu
- Generowanie korekt kosztu

Przykład Aktualizacja kosztów i zasobów dla metody AVCO:

- 1. Zatwierdzony ilościowo dokument PZ 10 szt. X 10 zł.
- 2. Zatwierdzony dokument WZ1 8 szt.
- 3. Zatwierdzony dokument KIWZ1 4 szt.
- 4. Zatwierdzony dokument KIPZ1 1 szt.
- 5. Niezatwierdzony dokument KIPZ2 2 szt.
- 6. Modyfikacja ceny na dokumencie PZ z 10 zł na 12 zł.

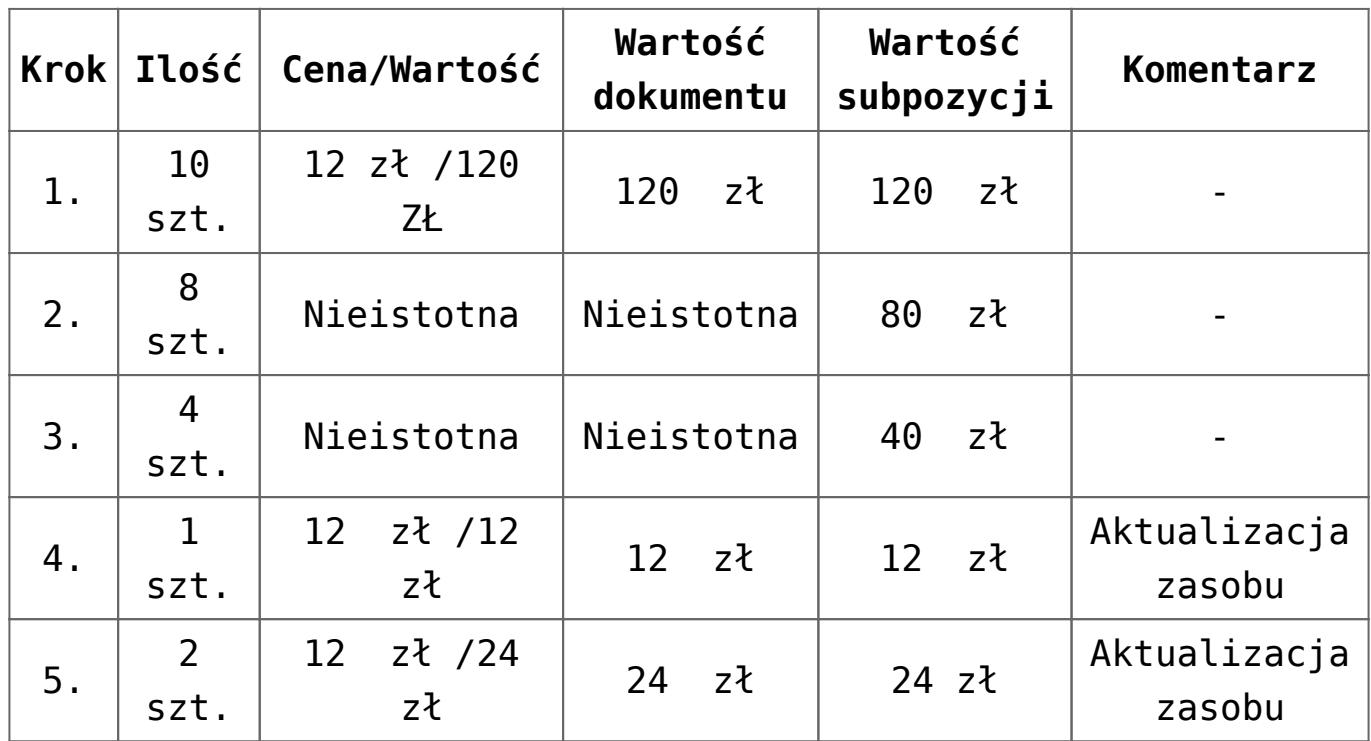

# **Generowanie FZ z dokumentu PZ zatwierdzonego ilościowo**

W przypadku generowania z dokumentu PZ FZ zachowane zostały standardowe zasady generowania dokumentów opisane w kategorii *[generowanie](https://pomoc.comarch.pl/altum/20211/documentation/handel-i-magazyn/inne-funkcje/generowanie/)* z wyjątkiem:

- przypadku zaznaczenia kilku PZ zatwierdzonych ilościowo, na których znajdują się różne kursy walut system podczas generowania FZ, wyświetli okno z pytaniem dotyczącym agregacji kursów walut:
- po potwierdzeniu agregacji na fakturę pobrany zostanie *Typ kursu* oraz wartość kursu wynikająca z ustawień na definicji dokumentu FZ w centrum, w którym dokument jest generowany
- po wybraniu opcji braku agregacji wygenerowanych zostanie tyle faktur, ile różnych kursów walut znalazło się wśród zaznaczonych dokumentów

Uwaga

Nie ma możliwości wygenerowania jednego dokumentu faktury do dokumentu przyjęcia zewnętrznego o statusie *Zatwierdzony ilościowo* oraz *Zatwierdzony*.

Po wygenerowaniu dokumentu FZ z PZ zatwierdzonego ilościowo nie ma możliwości:

- modyfikacji pozycji dokumentu
- zatwierdzenia oraz zatwierdzenia i zaksięgowania dokumentu PZ
- wygenerowania korekty do dokumentu PZ, jeśli faktura ma stan *Niezatwierdzony*.

Na dokumencie faktury udostępnione do edycji zostały następujące pola:

- cena początkowa z zachowaniem kontroli uprawnienia na grupie operatorów do *Modyfikacji ceny początkowej*
- cena końcowa
- rabat
- wartość
- typ kursu oraz wartość kursu

Podczas zatwierdzenia dokumentu FZ zatwierdzony zostanie dokument PZ i nastąpi aktualizacja:

- wartości zakupu na subpozycjach
- ceny początkowej i końcowej, rabatu, wartości na pozycji
- tabelki VAT
- wartości oraz parametrów związanych z walutą (kursu, typu kursu, typu daty, daty, przelicznika) w nagłówku dokumentu

### **Uwaga**

Zatwierdzenie faktury skutkuje zatwierdzeniem powiązanego dokumentu przyjęcia zewnętrznego (stan dokumentu zostanie zmieniony z *Zatwierdzony ilościowo* na *Zatwierdzony*).

Uwaga

W przypadku dodania na dokument FZ kosztów dodatkowych, po

jego zatwierdzeniu wygenerowany zostanie dokument KDPZ. Po zatwierdzeniu FZ uruchomiony zostanie standardowy mechanizm aktualizacji kosztu zakupu jak w przypadku zmiany statusu PZ z *Zatwierdzonego ilościowo* na *Zatwierdzony*.

# **Anulowanie dokumentu zatwierdzonego ilościowo**

Anulowanie dokumentu zatwierdzonego ilościowo funkcjonuje na identycznych warunkach jak anulowanie dokumentu zatwierdzonego PZ/PW.

# **[Zatwierdzanie ilościowe FIFO](https://pomoc.comarch.pl/altum/20211/documentation/zatwierdzanie-ilosciowe-fifo-i-lifo/) [i LIFO](https://pomoc.comarch.pl/altum/20211/documentation/zatwierdzanie-ilosciowe-fifo-i-lifo/)**

# **Zatwierdzanie ilościowe dokumentów PZ i PW – FIFO/LIFO**

Funkcjonalność zatwierdzania ilościowego pozwala na udostępnienie artykułu do sprzedaży, przed określeniem prawidłowej wartości. Po otrzymaniu dokumentu zakupu użytkownik ma możliwość wprowadzenia wartości na dokumencie PZ a następnie zatwierdzenie dokumentu, po którym nastąpi aktualizacja wartości zasobów oraz kosztów zakupu na niezaksięgowanych dokumentach rozchodu. Na dokumentach zaksięgowanych aktualizacja kosztów zakupu odbędzie się poprzez wygenerowanie KK.

Na dokumencie zatwierdzonym ilościowo udostępnione do edycji zostały następujące pola:

- Cena początkowa (PZ), cena końcowa (PZ, PW), rabat (PZ), wartość (PZ, PW), typ ceny (PZ),
- Modyfikacja kursu oraz waluty, pod warunkiem, że do dokumentu zatwierdzonego ilościowo nie wygenerowano korekty ilościowej (PZ).
- Data wystawienia, data wpływu, numer obcy, sposób dostawy
- Opis

Pozostałe pola nie podlegają edycji na dokumencie zatwierdzonym ilościowo.

Z dokumentu PZ/PW zatwierdzonego ilościowo nie ma możliwości wygenerowania dokumentu korekty wartościowej.

# **Parametr** *Ustalono koszt własny sprzedaży* **oraz** *Ustalona wartość dostawy*

Parametr *Ustalono koszt własny sprzedaży* dostępny jest tylko na dokumentach magazynowych: WZ, RW, MM-, MM+ oraz na korektach ilościowych. Dostępny jest do edycji na zatwierdzonych dokumentach WZ, RW oraz MM-. W przypadku pozostałych dokumentów wartość parametru przenoszona jest z dokumentu źródłowego i nie podlega edycji. Po zaznaczeniu parametru na dokumencie i jego zapisie nie ma możliwości zmiany wartości tego parametru.

### Uwaga

Zatwierdzanie ilościowe dokumentów nie jest dostępne dla dokumentów wystawionych na magazyn konsygnacyjny. Gdy na dokumencie parametr *Ustalono koszt własny sprzedaży* jest*:*

- **zaznaczony** koszty na dokumencie mają charakter rzeczywisty. Dokument może zostać zaksięgowany, po zmianie wartości na dokumencie PW/PZ wygenerowana zostanie korekta kosztu.
- **odznaczony** koszt nie został ustalony. Księgowanie

dokumentu nie jest możliwe do momentu jego zaznaczenia.

### Uwaga

Na dokumentach handlowych FS, PAR informacja o koszcie własnym artykułu ma charakter szacunkowy i nie zawsze pokrywa się to z rzeczywistym kosztem sprzedaży. W związku z tym księgowanie kosztów powinno odbywać się na podstawie dokumentów magazynowych.

Aby istniała możliwość, edycji parametru *Ustalono koszt własny sprzedaży* na zatwierdzonym dokumencie WZ, RW, MM- grupa operatorów do której należy aktualnie zalogowany operator musi mieć uprawnienie *Ustalanie kosztu własnego sprzedaży*, dostępne z poziomu *Konfiguracja* –> *Struktura Firmy* –> *Grupy operatorów* –> *edycja wybranej grupy operatorów* –> zakładka *Inne uprawnienia*.

Parametr *Ustalona wartość dostawy* dostępny jest na dokumentach PW, PZ oraz korektach ilościowych i nie podlega edycji.

Parametr nie dotyczy dokumentów: handlowych, zamówień, ofert, zapytań.

Podczas zatwierdzania dokumentu WZ, RW, MM- weryfikowane są wszystkie subpozycje dokumentu, jeśli wartość dostawy jest:

- **ustalona** parametr zostanie automatycznie zaznaczony
- **nieustalona** parametr nie zostanie zaznaczony

Aktualizacja parametru odbywa się podczas aktualizacji kosztów na dokumencie po zatwierdzeniu dokumentu PZ/PW.

W przypadku aktualizacji ceny/wartości na dokumencie zatwierdzonym ilościowo zmiana jest zapisywana tylko dla danej pozycji oraz wartości dokumentu. Wartość pozycji pozostanie niezmieniona do momentu całkowitego zatwierdzenia dokumentu PZ/PW (stan *Zatwierdzony*).

# **Zmiana wartości subpozycji na dokumencie PZ/PW**

Przykład

Aktualizacja wartości pozycji i subpozycji na dokumencie zatwierdzonym ilościowo i zatwierdzonym trwale:

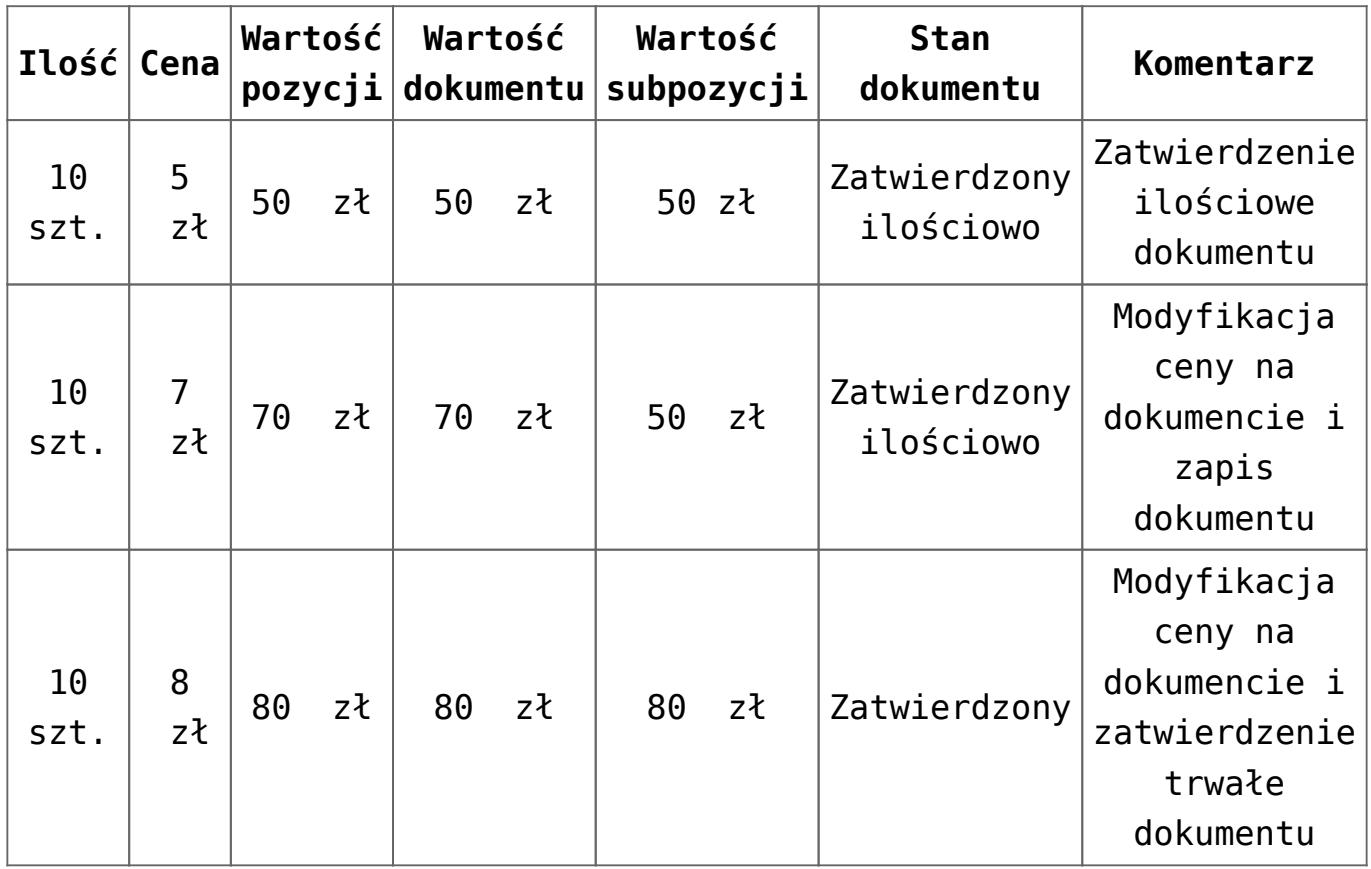

# **Aktualizacja zasobów i kosztów**

Po zmianie stanu dokumentu PZ z zatwierdzonego ilościowo na zatwierdzony system dokonuje:

- Aktualizacji kosztów zakupu na dokumentach magazynowych rozchodowych oraz ich korektach ilościowych, będących w stanie *Niezatwierdzony*, *Zainicjowany*, *Zatwierdzony,* jeżeli parametr *Ustalono koszt własny sprzedaży* na dokumencie WZ, RW, MM-, MM+, KIWZ, KIRW jest odznaczony.
- Generowania korekt kosztu do dokumentów magazynowych rozchodowych i ich korekt ilościowych będących w stanie

*Zatwierdzony,* jeżeli parametr *Ustalono koszt własny sprzedaży* na dokumencie WZ, RW, MM-, MM+, KIWZ, KIRW jest zaznaczony.

- Aktualizacji na dokumencie KIPZ.
- Zmiany wartości zasobu pozostałego na magazynie/magazynach.

Przykład

Aktualizacja kosztów i zasobów:

Magazyn M1 oraz Magazyn M2

- 1. Zatwierdzony ilościowo dokument PZ 10 szt. X 10 zł.
- 2. Zatwierdzony dokument WZ1 2 szt. Odznaczony parametr *Ustalono koszt własny sprzedaży*.
- 3. Zatwierdzony dokument WZ2 2 szt. Zaznaczony parametr *Ustalono koszt własny sprzedaży*.
- 4. Niezatwierdzony dokument KIWZ1 1 szt. Odznaczony parametr *Ustalono koszt własny sprzedaży*.
- 5. Zatwierdzony dokument KIWZ2 1 szt. Zaznaczony parametr *Ustalono koszt własny sprzedaży*.
- 6. Zatwierdzony dokument KIPZ 1 szt.
- 7. Zatwierdzony dokument MM-/MM+ z magazynu M1 na magazyn M2 – 2 szt. Odznaczony parametr *Ustalono koszt własny sprzedaży*.
- 8. Niezatwierdzony dokument WZ3 z magazynu M2 1 szt.
- 9. Modyfikacja ceny na dokumencie PZ z 10 zł na 12 zł. Zatwierdzenie PZ.

Aktualizacja kosztów po zmianie ceny na PZ:

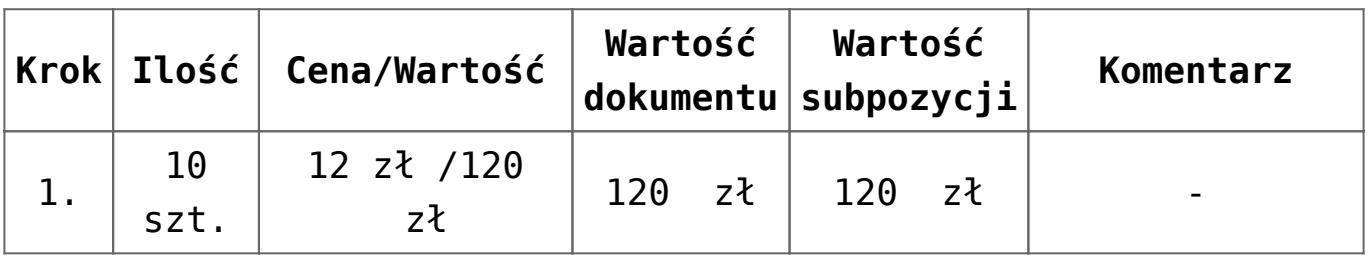

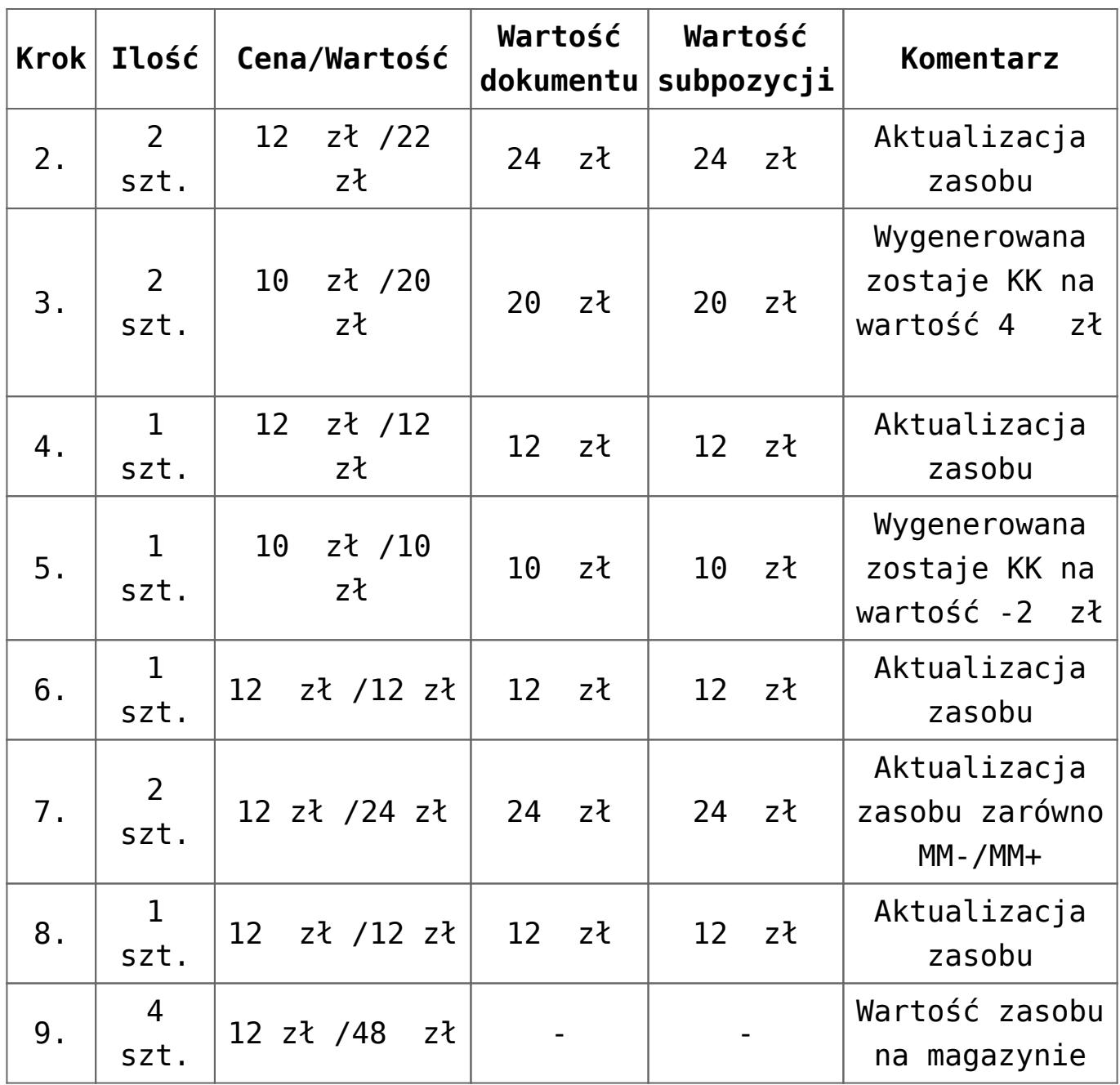

# **Generowanie FZ z dokumentu PZ zatwierdzonego ilościowo**

W przypadku generowania z dokumentu PZ –> FZ zachowane zostały standardowe zasady generowania dokumentów opisane w artykule [generowanie dokumentów](https://pomoc.comarch.pl/altum/20211/documentation/handel-i-magazyn/inne-funkcje/generowanie/) z wyjątkiem:

przypadku zaznaczenia kilku PZ zatwierdzonych ilościowo, na których znajdują się różne kursy walut, system podczas generowania FZ, wyświetli okno z pytaniem dotyczącym agregacji kursów walut:

- po potwierdzeniu agregacji na fakturę pobrany zostanie *Typ kursu* oraz wartość kursu wynikająca z ustawień na definicji dokumentu FZ w centrum, w którym dokument jest generowany
- po wybraniu opcji braku agregacji wygenerowanych zostanie tyle faktur, ile różnych kursów walut znalazło się wśród zaznaczonych dokumentów

Uwaga

Nie ma możliwości wygenerowania jednego dokumentu faktury do dokumentu przyjęcia zewnętrznego o statusie *Zatwierdzony ilościowo* oraz *Zatwierdzony*.

Po wygenerowaniu dokumentu FZ z PZ zatwierdzonego ilościowo nie ma możliwości:

- modyfikacji pozycji dokumentu
- zatwierdzenia oraz zatwierdzenia i zaksięgowania dokumentu PZ
- wygenerowania korekty do dokumentu PZ, jeśli faktura ma stan *Niezatwierdzony*.

Na dokumencie faktury udostępnione do edycji zostały następujące pola:

- cena początkowa z zachowaniem kontroli uprawnienia na grupie operatorów do *Modyfikacji ceny początkowej*
- cena końcowa
- rabat
- wartość
- typ kursu oraz wartość kursu

Podczas zatwierdzenia dokumentu FZ, zatwierdzony zostanie dokument PZ i nastąpi aktualizacja:

- wartości zakupu na subpozycjach
- ceny początkowej i końcowej, rabatu, wartości na pozycji
- tabelki VAT
- wartości oraz parametrów związanych z walutą (kursu, typu kursu, typu daty, daty, przelicznika) w nagłówku

dokumentu

Uwaga

Zatwierdzenie faktury skutkuje zatwierdzeniem powiązanego dokumentu przyjęcia zewnętrznego (stan dokumentu zostanie zmieniony z *Zatwierdzony ilościowo* na *Zatwierdzony*).

# Uwaga

W przypadku dodania na dokument FZ kosztów dodatkowych, po jego zatwierdzeniu wygenerowany zostanie dokument KDPZ. Po zatwierdzeniu FZ uruchomiony zostanie standardowy mechanizm aktualizacji kosztu zakupu jak w przypadku zmiany statusu PZ z *Zatwierdzonego ilościowo* na *Zatwierdzony*.

# **Anulowanie dokumentu zatwierdzonego ilościowo**

Anulowanie dokumentu zatwierdzonego ilościowo funkcjonuje na identycznych warunkach jak anulowanie dokumentu zatwierdzonego PZ/PW. Warunki sprawdzane przy próbie anulowania dokumentu PZ/PW w stanie *Zatwierdzony ilościowo*:

- **Korekta ilościowa** jeśli istnieje korekta w stanie innym niż anulowana, system nie pozwoli na anulowanie dokumentu.
- **Sprzedaż artykułu** sprawdzenie czy towar z dokumentu, który ma zostać anulowany został rozchodowany. Jeśli tak, system nie pozwoli na anulowanie dokumentu.